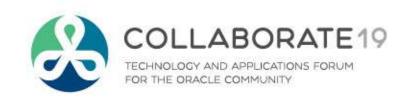

## Vote Early, Vote Often: From Napkin to Canvassing Application in a Single Weekend

Remember to complete your evaluation for this session within the app!

#### **Session ID:**

116

#### Prepared by:

Jim Czuprynski
Enterprise Data Architect
Viscosity NA
@JimTheWhyGuy

April 8, 2019

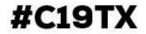

## My Credentials

- 35+ years of database-centric IT experience
- Oracle DBA since 2001
- Oracle 9i, 10g, 11g, 12c OCP
- Oracle ACE Director

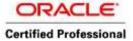

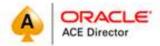

- 100+ articles on databasejournal.com and IOUG SELECT
- Co-author of 4 Oracle books
- Oracle-centric blog (<u>Generally</u>, <u>It Depends</u>)
- Regular speaker at Oracle OpenWorld, IOUG COLLABORATE, KSCOPE, and Regional OUGs
  - E-mail me at jim.czuprynski@viscosityna.com
  - ➤ Check out my **blog**: <a href="http://jimczuprynski.wordpress.com">http://jimczuprynski.wordpress.com</a>
  - Follow me on **Twitter**: @JimTheWhyGuy
  - Connect with me on LinkedIn: Jim Czuprynski

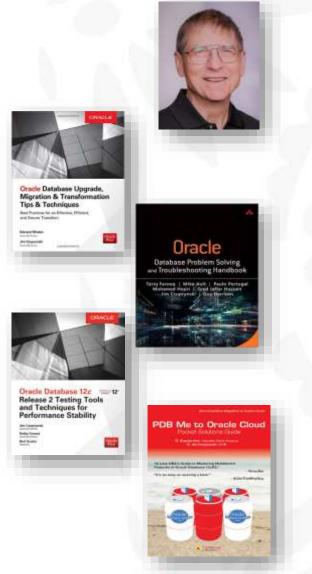

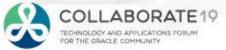

## **Our Agenda**

- Vote Early, Vote Often: Finding the Grain Among the Chaff
- Leveraging Oracle Database 18c for Security, Scalability, and Flexibility
- Building a Data Model In Minutes Instead of Hours
- Napkin, Meet APEX: Fleshing Out Application Basic Components
- Deploying a Desktop Application
- Deploying a Mobile Canvassing Application
- Future Research and Experimentation

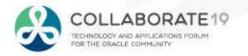

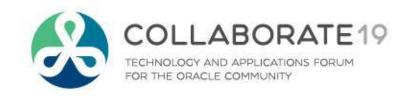

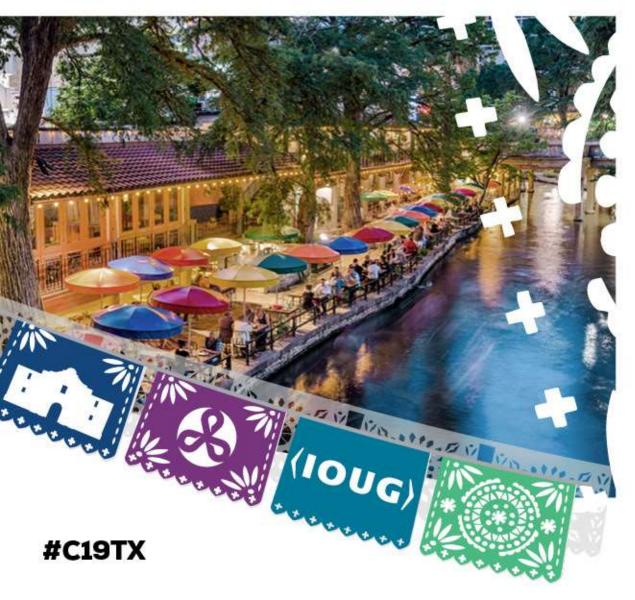

Vote Early, Vote Often: Finding the Grain Among the Chaff

## Use Case: Managing Canvassing in US Congressional Campaign

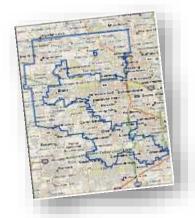

- Understand where potential voters live
  - Gerrymandered district stretches several dozen miles across five different counties and 56 municipalities
  - Incumbent opponent won district handily in last five elections

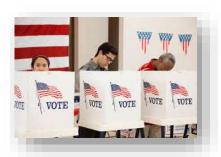

- Figure out how to best deploy a growing multitude of volunteers
  - Volunteers range in age from *just able to vote* to *JFK Democrats*
  - Everyone is *not* suited to canvassing!

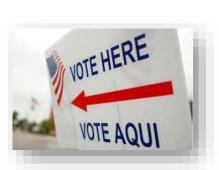

- Capture results of phone banking, text banking, and canvassing
  - Record successful voter commitment to candidate
  - Identify possible **new** volunteers and contributors
  - Determine which messages **resonate** (retain!) ... as well as which ones **fall flat** (discard!)

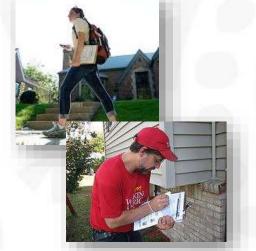

## **Timelines, Concerns and Restrictions**

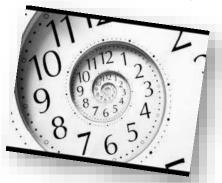

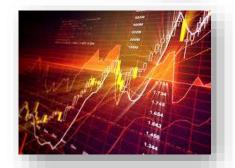

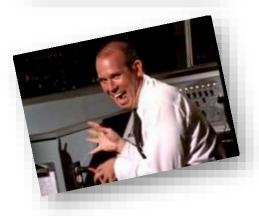

#### Extremely short development windows

- Primary ended in April 2018, but canvassing extends only six months
- Should candidate lose, the application can be discarded shortly after November 2018 election ends

#### **Data retention** concerns

- Data analysis will extend briefly should candidate lose
- Data will be valuable for 2020 race should candidate win

#### Security concerns

- One of the hottest congressional races in 2018
- Opponent is incumbent with heavy outside funding
- Opposition is experienced at "going negative"

## Got a Napkin? Then Let's Build This Thing!

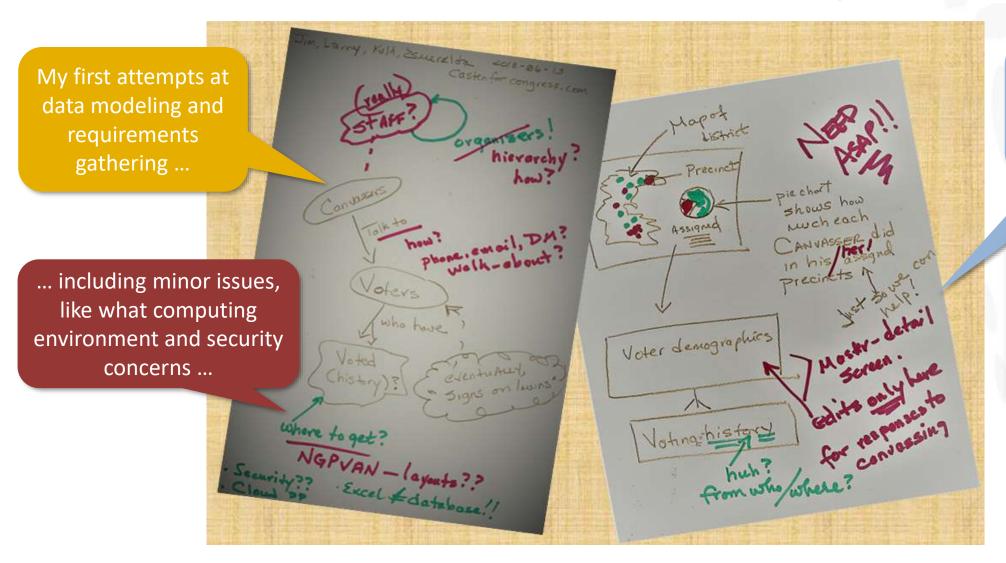

... and defining the first draft of the data entry UI requirements

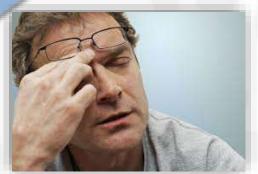

What could *possibly* go wrong?

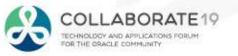

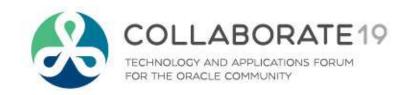

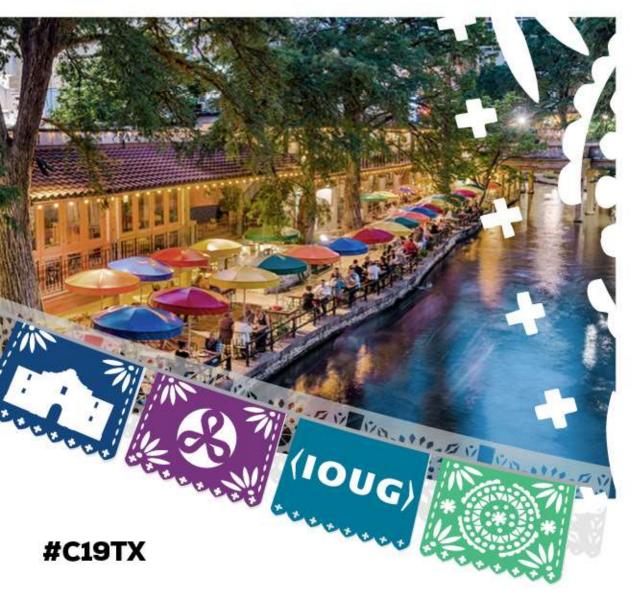

# Leveraging Oracle Database 18c for Security, Scalability, and Flexibility

- Perfect for the Cloud
- Perfect for Oracle 18c
- Perfect for SmartDB

#### Realization: Perfect for the Cloud!

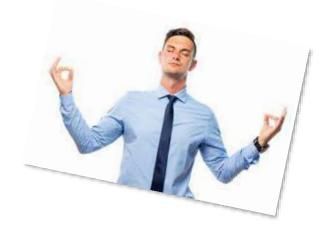

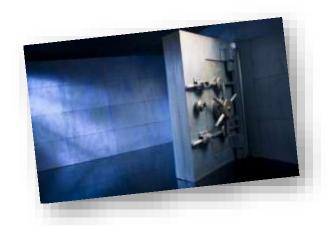

- Relatively **simple** data model and small data volume (<500M rows)
- Short development time frames demand quick orchestration for compute and storage
- Complex n-dimensional analytics may be required
  - Past voting record vs. strength of party affiliation vs. impact of current government initiatives vs. ...
  - Determine "flippability" of voter before canvassing starts
- Security is a *must* ... so **encryption is** *crucial*!
  - Most voter data is publicly available ... but contributor and volunteer information as well as canvassing results are proprietary
  - Removes concerns about on-premises development and data storage
  - Eliminates risk of penetration by rival campaign

#### Realization: Perfect for Oracle 18c!

- Tight integration with Oracle Public Cloud features
  - Multitenant offers quick replication via PDB
  - Developers stay **busy** ... and so do users!
  - Simple to **orchestrate** more CPU, memory, and storage if needed via either REST calls or web-based API

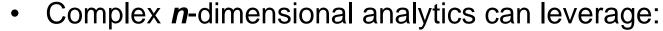

- Database In-Memory features like columnar storage and In-Memory **External Tables**
- Analytic Views for rollups among various hierarchies
- Requires limited resources for managing security and continuity
  - Leverage new 18c security features (e.g. passwordless schema)
  - PDB-level backup and recovery using Secure Oracle Backup
  - Guaranteed end-to-end protection from "sniffing" and other hijinks

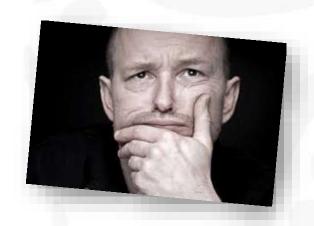

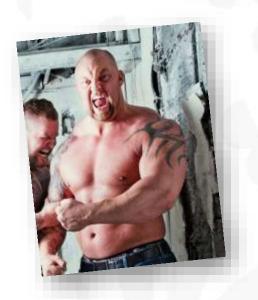

#### Realization: Perfect for SmartDB!

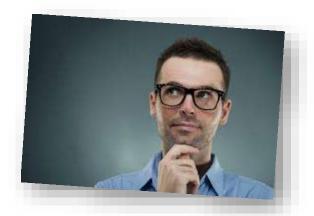

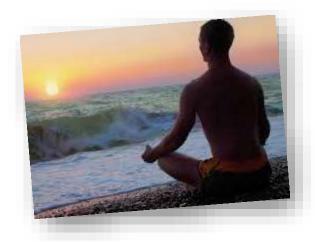

- Oracle REST Data Services (ORDS) works well for developers
  - Simple to use, deploy, and monitor
  - Developers can concentrate on UI, instead of mastering complex SQL
  - DBA retains control of shared code base
- **Edition-Based Redefinition** (EBR) makes it possible for two versions of production application reside simultaneously in same DB
- Security
  - Two-phase authentication for staffers deployed "in the field"
  - Code-Based Access Control (CBAC) best practices supports excellent application security

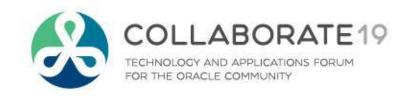

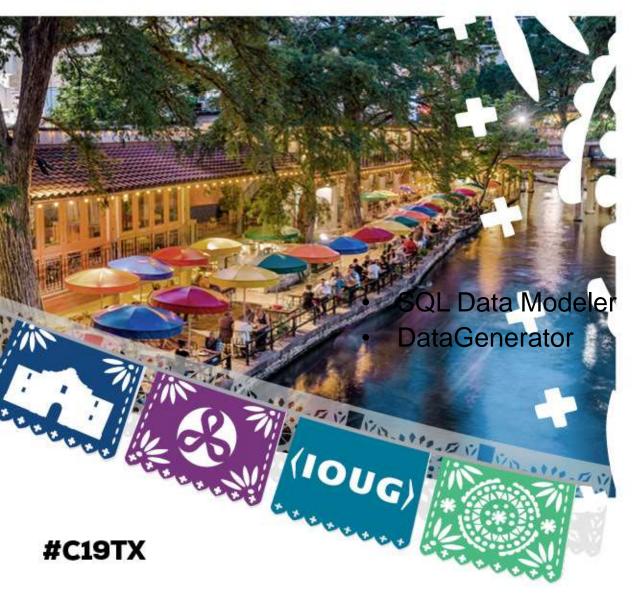

Building and Populating a Data Model In Minutes Instead of Hours

# A Brief Project Task List

| Task                                       | Method                       |
|--------------------------------------------|------------------------------|
| Build Entity Relationship Diagram (ERD)    | SQL Developer Data Modeler   |
| Provision Oracle 18c database              | Oracle Cloud Infrastructure  |
| Create database schema                     | SQL*Plus and SQL Developer   |
| Generate test data                         | DataGenerator utility        |
| Load test data                             | SQL Developer and SQL*Loader |
| Set up application development environment | Application Express (APEX)   |
| Copy sample applications                   | Application Express (APEX)   |
| Build desktop application                  | Application Express (APEX)   |
| Build mobile application                   | Application Express (APEX)   |

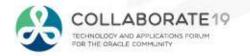

# Data Modeling With SQL Developer Data Modeler

Pick the desired database and release. **Note:** It's not just for Oracle databases!!

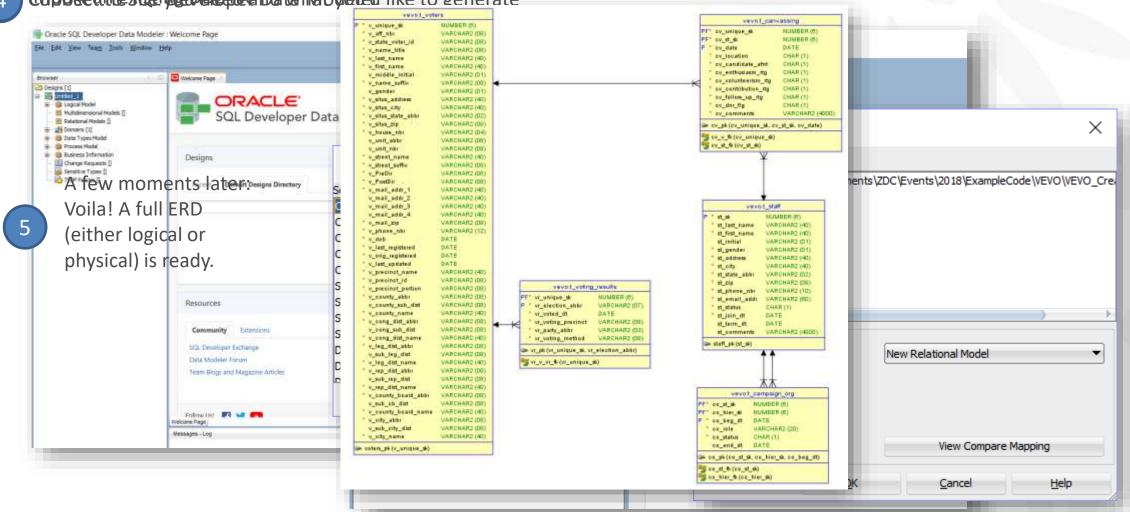

Download SQL Developer Data Modeler here to get started.

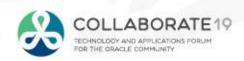

# **Setting Up an APEX Development Environment**

4 CHARGE THE COMPANIES AND SENTENCE OF SURFACE CONTROL OF THE CONTROL OF THE CONT

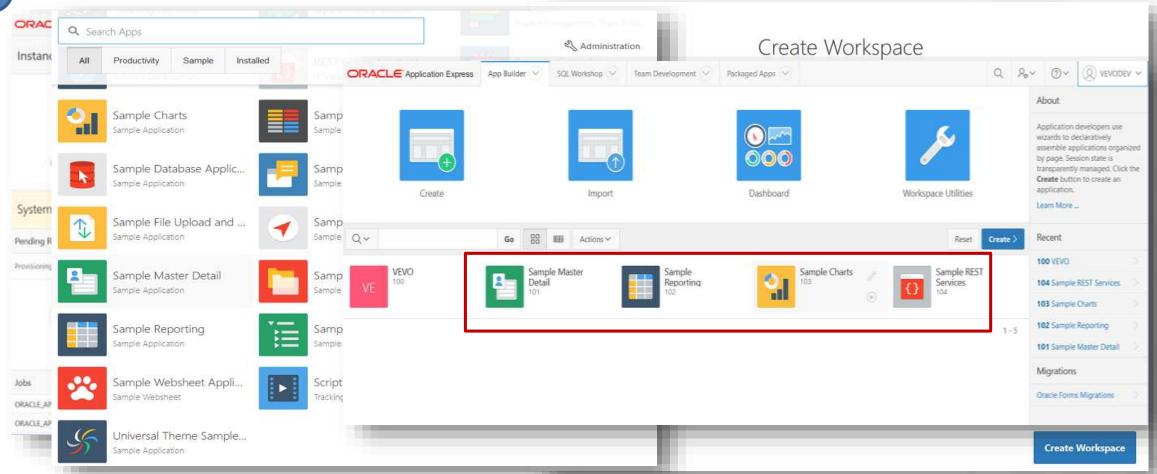

See the <u>VEVO article series</u> on IOUG SELECT for detailed information on how to configure an initial APEX development environment and include sample applications for faster learning.

TECHNOLOGY AND APPLICATIONS FORUM FOR THE GRACLE COMMUNITY

# **Generating Test Data Via DataGenerator Utility**

Eighture in the state of the second transfer of the second transfer

<?xml version="1.0" encoding="UTF-8" standalone="yes"?> control file for specific Data Import Wizard - Step 1 of 5 'datagen"> tables and columns to generate random data Data I SQL> ALTER TABLE vevo.t staff Restore State ADD CONSTRAINT staff pk PRIMARY KEY (st sk) USING INDEX ( \$> sqlldr vevo/vev CREATE INDEX vevo.staff pk idx kip=1 \$> sqlldr vevo/vev ON vevo.t staff (st sk) G.ctl skip=1 \$> sqlldr vevo/vev TABLESPACE vevo idx ); **BEGIN** DBMS STATS.GATHER SCHEMA STATS('VEVO'); END;

See the VEVO article series on IOUG SELECT and the detailed to the series of DataGenerator for complete information on how to generate and load these test data.

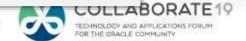

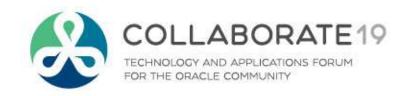

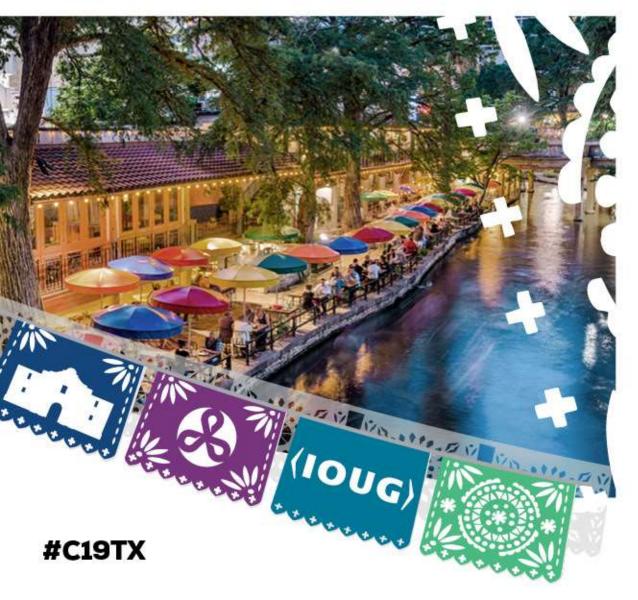

Napkin, Meet APEX: Fleshing Out Basic Desktop and Mobile Applications

# **VEVO: Deploying A Basic Desktop Application**

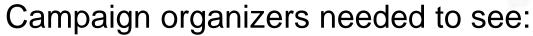

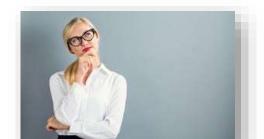

- Canvassing progress, including:
  - Which canvassers have approached which specific voters
  - How well the candidate fares among canvassed voters
  - Which canvassers are struggling, and which ones are superlative

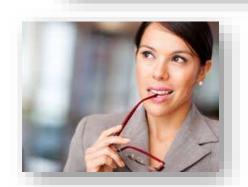

- Their own campaign organization staff's *hierarchy*, including:
  - How well each volunteer is performing within their assigned role
  - Different viewpoints at each level in the hierarchy

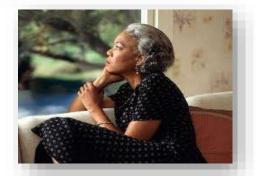

- Canvassing coverage within geographic areas
  - Counts of canvassed vs. uncanvassed voters within ZIP Code

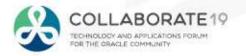

## **VEVO Desktop: Campaign Overviews, Drill-Downs, and Details**

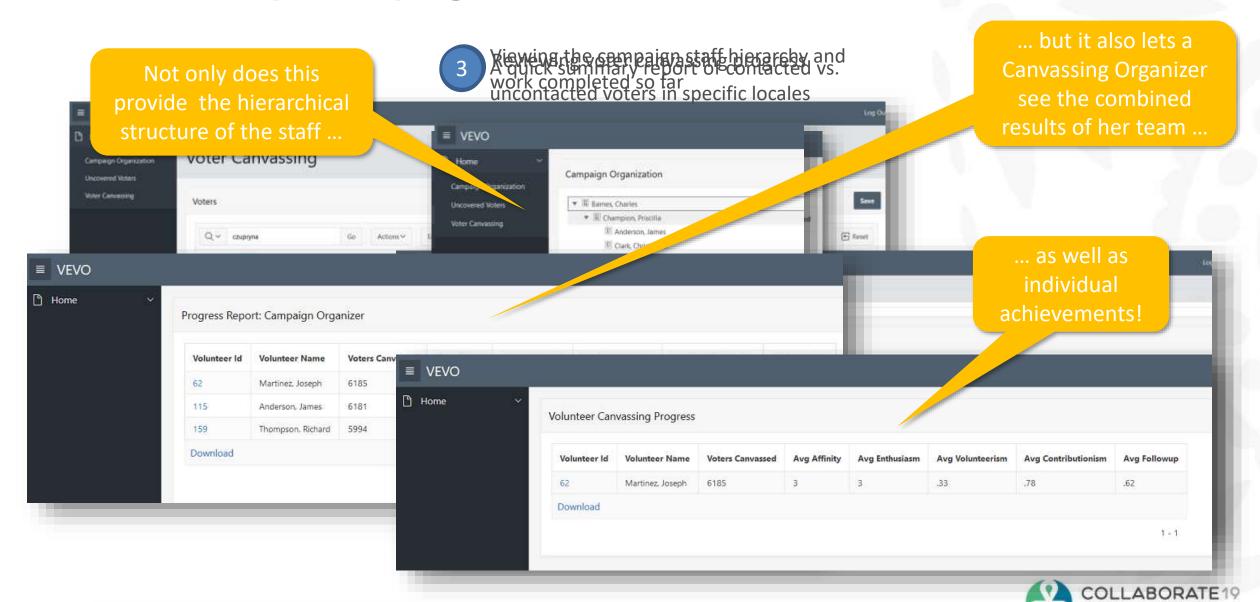

TECHNOLOGY AND APPLICATIONS FORUM FOR THE GRACLE COMMUNITY

## MobileVEVO: Deploying A Basic Mobile Application

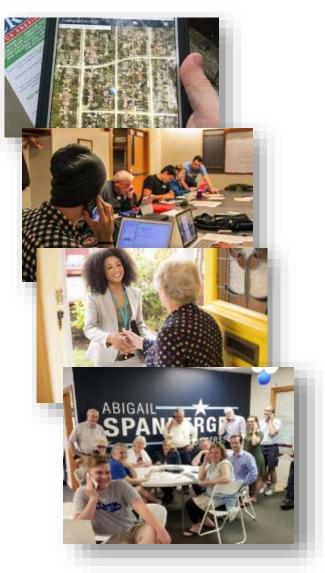

#### Canvassers in the field needed:

- A list of voters who haven't yet been canvassed
- Details about voters while performing canvassing
- A way to record voter sentiment towards candidacy
- A method to mark off voters already contacted

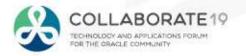

## MobileVEVO: Easy to Build. Easy to Use.

1 The canvasser self-assigns ...

.. and gets assign and then the canvasser records detailed information about list of voters to canvass ...

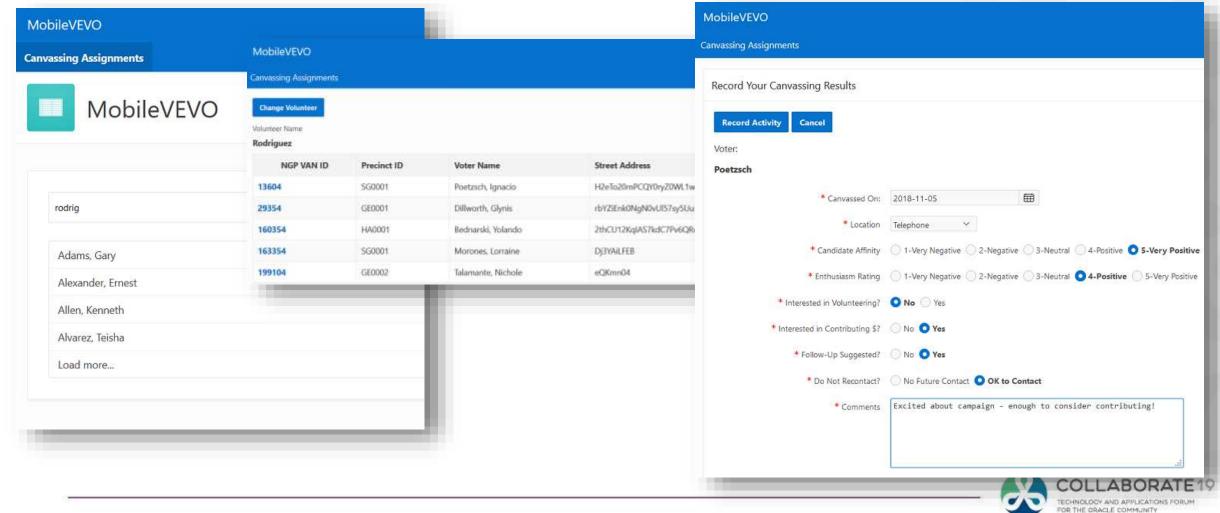

## **VEVO:** Future Research and Experimentation

- An enhanced desktop application
  - Geographic Information Systems (GIS) object and methods required for complex analysis within county, ZIP code, and precinct boundaries
  - Deeper analytics into message penetration trends and voter sentiment ratings
- An improved mobile application
  - Routing capabilities for door-to-door canvassing activities
- Security Enhancements
  - Auditing to determine whomever has "touched" sensitive voter information

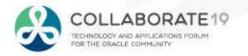

#### Resources: Data Modeling, Data Generation, and APEX

Leverage these great resources to accelerate your data modeling, database design, and APEX application development repertoire:

SQL Developer:

http://downloads.oracle.com/SQLDeveloper/

SQL Developer Data Modeler:

http://downloads.oracle.com/SQLDeveloperDataModeler/

DataGenerator:

https://dominicgiles.com/datagenerator

APEX Documentation (18.2):

https://docs.oracle.com/en/database/oracle/application-express/18.2/index.html

Oracle REST Data Services:

https://www.oracle.com/database/technologies/appdev/rest.html

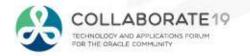

#### **Resources: SmartDB**

Leverage these great resources to accelerate your understanding of **#SmartDB** concepts:

NoPLSQL and Thick Database Approaches video:

https://www.youtube.com/watch?v=8jiJDflpw4Y

#### Tom Kyte's EBR Article Series:

Part 1: http://www.oracle.com/technetwork/testcontent/o10asktom-172777.html

Part 2: http://www.oracle.com/technetwork/issue-archive/2010/10-mar/o20asktom-098897.html

Part 3: <a href="http://www.oracle.com/technetwork/testcontent/o30asktom-082672.html">http://www.oracle.com/technetwork/testcontent/o30asktom-082672.html</a>

#### EBR:

Oracle Documentation: <a href="https://docs.oracle.com/cloud/latest/db112/ADFNS/adfns\_editions.htm#ADFNS020">https://docs.oracle.com/cloud/latest/db112/ADFNS/adfns\_editions.htm#ADFNS020</a>
Bryn Llewellyn's White Paper: <a href="http://www.oracle.com/technetwork/database/features/availability/edition-based-redefinition-1-133045.pdf">http://www.oracle.com/technetwork/database/features/availability/edition-based-redefinition-1-133045.pdf</a>

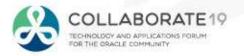

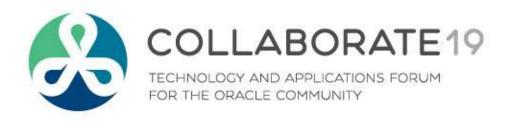

# jim.czuprynski@viscosityna.com

**Session ID:** 

116

Remember to complete your evaluation for this session within the app!

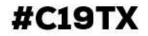